# Vrste programa

U katalogu Vrste programa moguće je pregledavati, izmjenjivati, brisati i unositi podatke o vrstama programa.

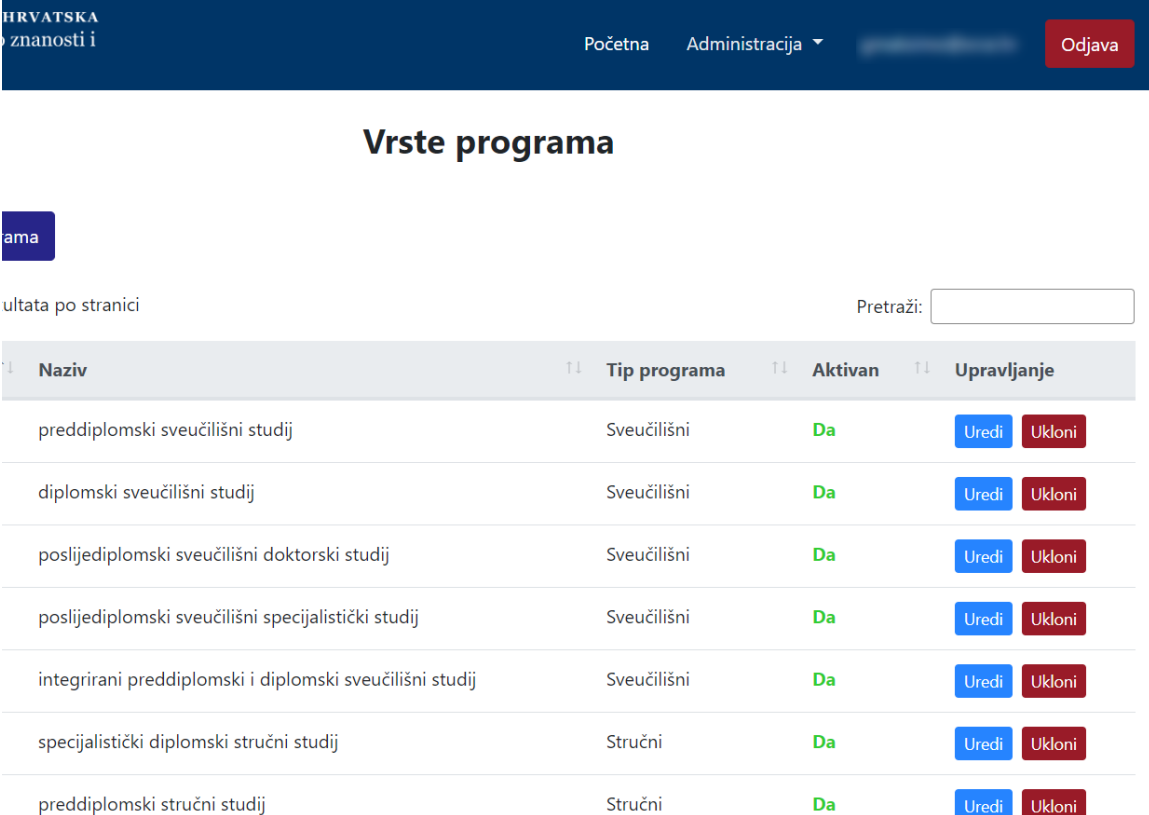

Slika 1. Izgled prozora Vrste programa

#### Na ovoj stranici:

- [Dodavanje nove vrste programa](#page-0-0)
- **•** Pregled evidentiranih vrsta [programa](#page-2-0) <sup>O</sup> Sortiranje prikazanih [podataka](#page-2-1)
- [Uređivanje ili promjena podataka](#page-2-2)  [o vrsti programa](#page-2-2)
- 
- [Brisanje vrste programa](#page-3-0)

## <span id="page-0-0"></span>Dodavanje nove vrste programa

radi se odabirom opcije Dodaj vrstu programa.

Prilikom pokretanja opcije otvorit će se novi prozor u kojem je omogućen unos podataka.

# Nova vrsta programa

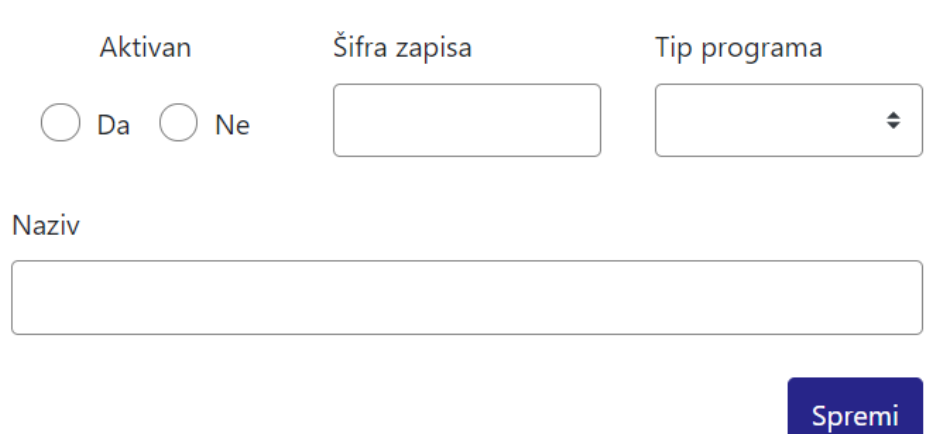

Slika 2. Izgled prozora prilikom unosa nove vrste programa

Podaci koje je moguće unijeti:

Aktivan (vrijednosti Da i Ne)

Šifra zapisa

Tip programa (odabirom iz padajućeg izbornika)

Naziv

Nakon unosa i provjere točnosti podataka, podatke je potrebno spremiti.

Nakon što je zapis uredno dodan, pojavit će se poruka obavijesti.

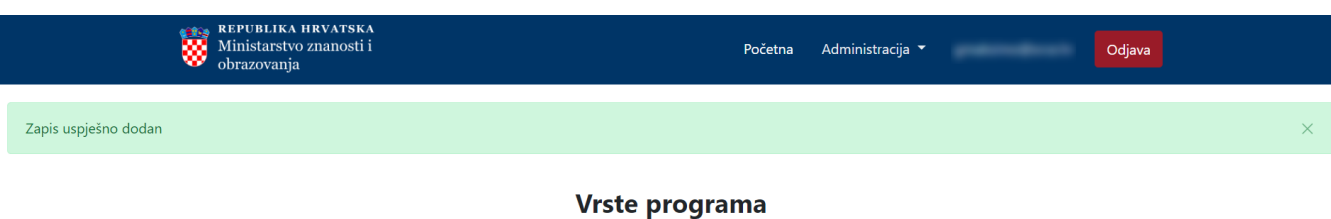

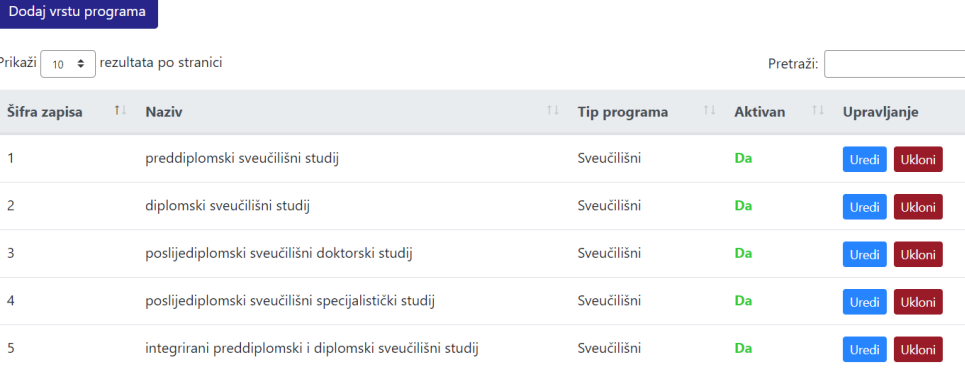

Slika 3. Obavijest zapis uspješno dodan

### <span id="page-2-0"></span>Pregled evidentiranih vrsta programa

Odabirom opcije Prikaži 10, 25, 50 ili 100 rezultata po stranici postavlja se broj vrsta programa koji će se prikazati. Standardno je postavljen prikaz 10 radi preglednosti.

Podatke je moguće pretraživati i po stranicama, ovisno o broju prikaza na stranici.

### <span id="page-2-1"></span>Sortiranje prikazanih podataka

Sortiranje se radi odabirom znakova ↑↓ za sortiranje prema kategorijama: Šifra, Naziv, Tip programa i Aktivan.

Sortiranje može biti ulazno ili silazno. Uzlazno sortiranje po kategoriji Šifra, od manjeg broja prema većem označeno je znakom ↑. Silazno sortiranje, odnosno sortiranje od većeg broja prema manjem označeno je znakom ↓.

Ako se odabere opcija sortiranja u kategorijama Naziv i Tip porgrama može se sortirati po abecednom redu ili suprotno. Ako se pretražuje abecednim redom potrebno je odabrati znak ↑. Suprotno sortiranje se odabire znakom ↓.

Odabirom sortiranja prema kategoriji Aktivan može se sortirati prema vrijednostima Da ili Ne. Ako se pretražuje prema vrijednosti Da potrebno je odabrati znak ↑, a prema vrijednosti Ne potrebno je odabrati znak ↓.

U istom trenutku nije moguće postaviti više od jedne vrste sortiranja podataka.

Pretraživanje je moguće i unosom dijela ili cijelog naziva vrste programa ili pripadajućeg tipa programa. Moguće je pretraživanje unosom dijela ili cijele šifre vrste programa te pomoću vrijednosti Da ili Ne. Pretraživanje nije osjetljivo na velika ili mala slova.

### <span id="page-2-2"></span>Uređivanje ili promjena podataka o vrsti programa

Odabirom opcije Uredi pokreće se opcija izmjene podataka o vrsti programa. Uređivanjem podataka moguće je izmijeniti postojeće ili dodati podatke koji nisu evidentirani.

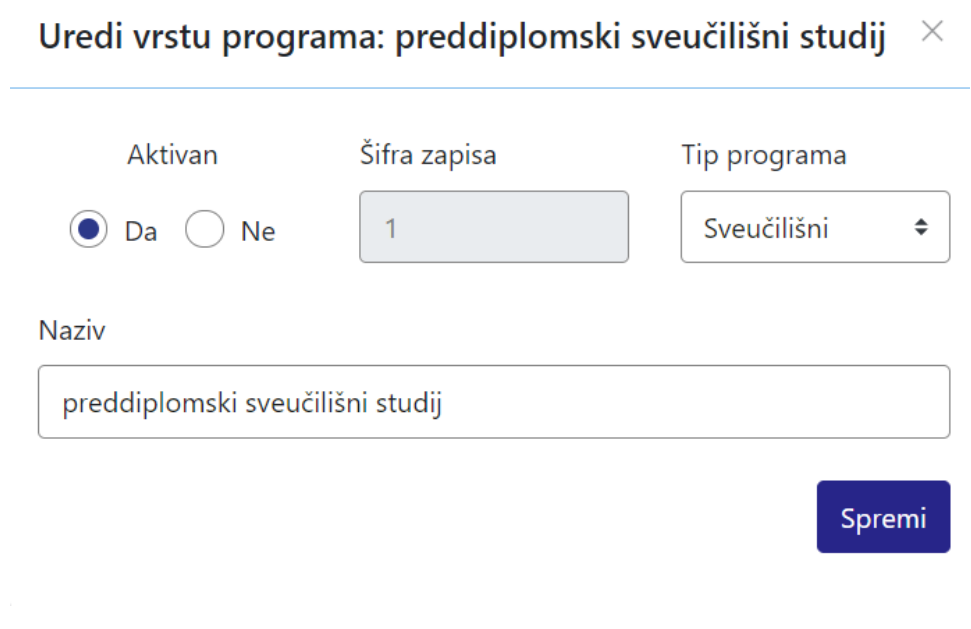

Slika 4. Uređivanje podataka o postojećoj vrsti programa

Odabirom opcije Spremi evidentirane izmjene će se pohraniti te će se pojaviti obavijest Zapis uspješno uređen.

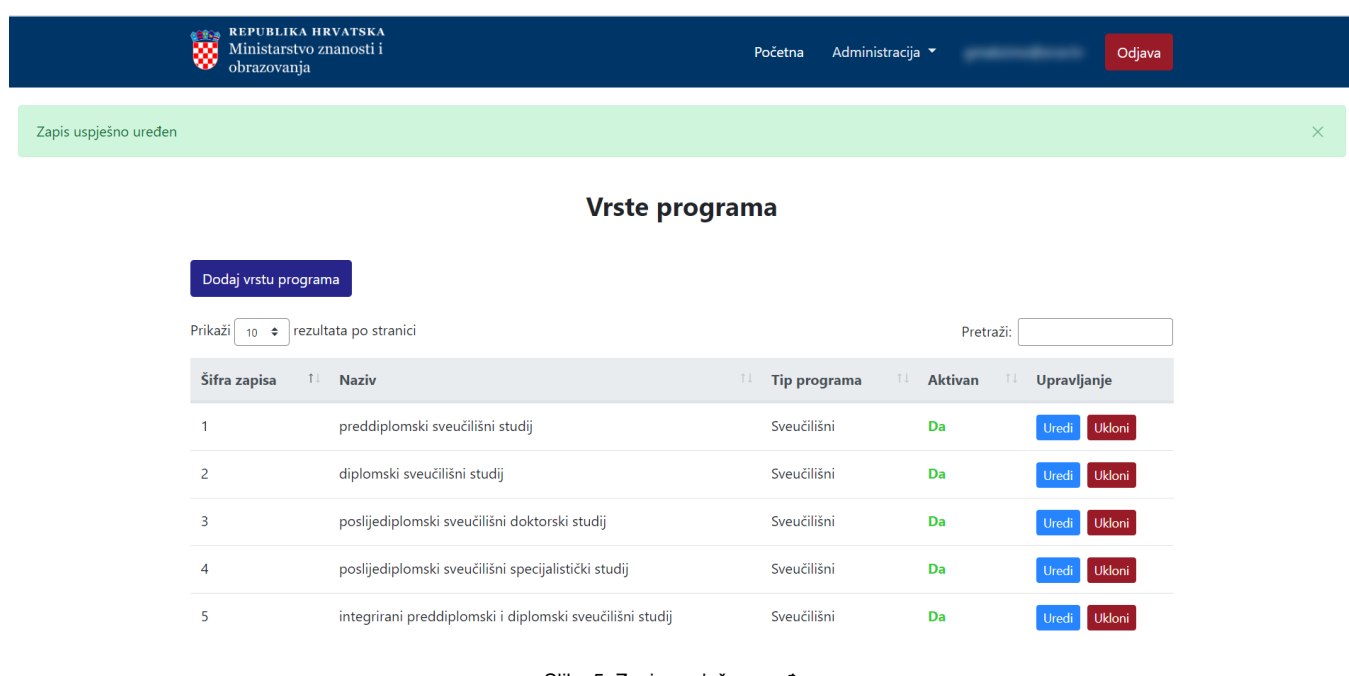

<span id="page-3-0"></span>Slika 5. Zapis uspješno uređen

Odabirom opcije Ukloni moguće je trajno i nepovratno brisanje podataka o pojedinoj vrsti programa. Nakon pokretanja opcije brisanja pojavit će se upozorenje: Jeste li sigurni da želite obrisati ovaj zapis?

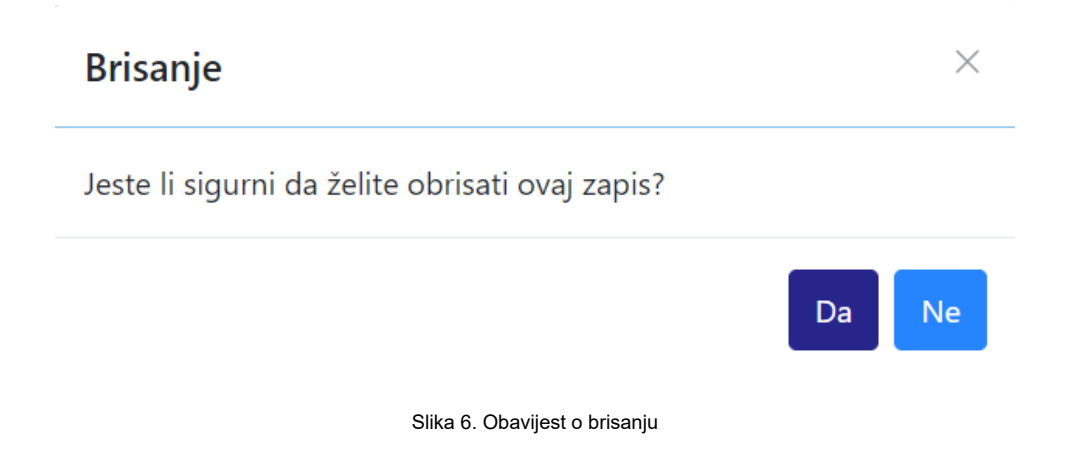

Nakon što je odabrana opcija Da, odabrana vrsta programa bit će obrisana te će se prikazati obavijest: Zapis uspješno obrisan.

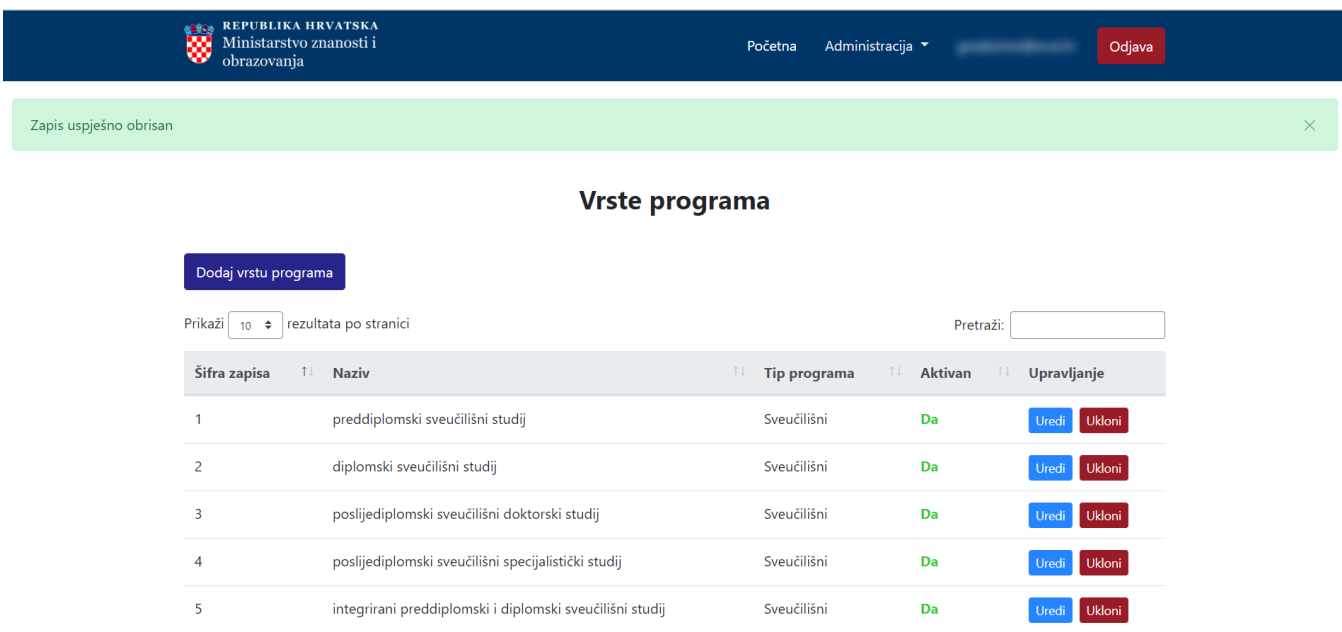

Slika 7. Zapis uspješno obrisan